## **УДК 621.941.1 Богдан Завертанний, Ph.D.; Геннадій Пасов, к.т.н., доц.; Віра Мурашковська** Національний університет «Чернігівська політехніка», Україна

## **ВІЗУАЛІЗАЦІЯ РОБОТИ ТА ПРАКТИЧНЕ ЗАСТОСУВАННЯ СИСТЕМ ЧИСЛОВОГО ПРОГРАМНОГО КЕРУВАННЯ МЕТАЛОРІЗАЛЬНОГО ОБЛАДНАННЯ**

Анотація. В Національному університеті "Чернігівська політехніка" на кафедрі "Автомобільний транспорт та галузеве машинобудування" для вивчення навчальних дисциплін "Програмування систем ЧПК технологічного обладнання" та "Основи технології виробництва та ремонту автомобільного транспорту" застосовується спеціальний навчальний симулятор "CNC Simulator Free", для теоретичного та практичного вивчення токарної обробки на верстатах з ЧПК. Вказаний програмний продукт дозволяє впровадити у навчальний процес візуалізовану практичну складову для підготовки роботи з фізичними системами.

Ключові слова: симуляція, ЧПК, токарний верстат, точіння.

## **Bohdan Zaveretannyi, Ph.D.; Hennadii Pasov, Ph.D., Assoc. Prof.; Vira Murashkovska**

## **VISUALIZATION OF WORK AND PRACTICAL APPLICATION OF NUMERICAL SOFTWARE CONTROL SYSTEMS OF METALLIC EQUIPMENT**

Abstract. At the Chernihiv Polytechnic National University, the "Automotive Transport and Industrial Mechanical Engineering" department uses a special educational simulator "CNC Simulator Free" for the theoretical and practical study of turning processing on CNC machines for the study of the educational discipline "Programming of CNC systems of technological equipment". This software product allows you to introduce a visualized practical component into the educational process for preparing work with physical systems. Key words: simulation, CNC, lathe, turning.

На базі Національго університету "Чернігівська політехніка" у навчальнонауковому інституті механічної інженерії, технологій та транспорту на кафедрі "Автомобільний транспорт та галузеве машинобудування" для вивчення навчальної дисципліни "Програмування систем ЧПК технологічного обладнання" застосовується навчально-практичний продукт – "CNC Simulator". Продукт використовується для вивчення підготовчих (технологічні) функцій G та допоміжних функцій М програмування систем ЧПК металорізального обладнання мовою програмування FANUC, їх наочного застосування.

У продукті наявний ряд функцій для візуалізації. Наявна можливість спостерігати за проходженням токарних операцій в режимі реального часу, контролювати та перевіряти програму на наявність помилок.

Програмний продукт надає можливість відтворити на екрані комп'ютера (або іншого пристрою, наприклад, смартфону) модель токарного верстата з ЧПК. Наявна можливість переглядати результати токарних операцій з різних ракурсів, а також візуалізувати і аналізувати траєкторію руху інструменту.

**CNC Simulator.** Програмний продукт можна вважати повноцінним віртуальним верстатом, який відтворює функції матеріального металорізального обладнання. Застосовувати продукт можна не тільки в навчальних цілях, але і з метою контролю виконання керуючої програми обробки матеріалу для виявлення недоліків та помилок. Написаний у продукті код можна використовувати на матеріальному обладнанні ЧПК Матеріали І-ї Міжнародної науково-технічної конференції «ПРИКЛАДНА МЕХАНІКА» присвяченої 80-ти річчю з дня народження професора Ч.В. Пульки, 2024

для токарної обробки. Загальний вигляд продукту зображено на рис.1*.* 

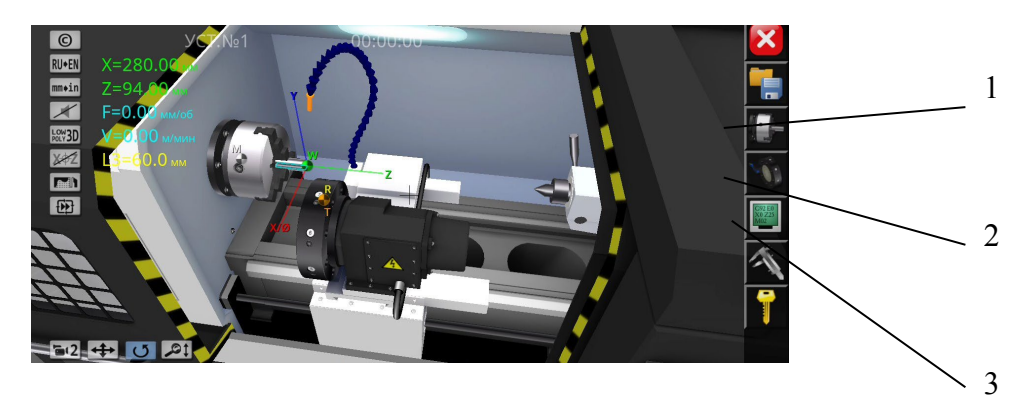

Рис. 1. "CNC Simulator" вигляд інтерфейсу: 1 – панель керування та написання програми; 2 – панель вибору інструменту; 3 – панель вибору заготовки

**Панель керування та написання програми.** На рис. 2 показано панель керування та написання програми продукту. За допомогою зрозумілого для користувача інтерфейсу можливе створення різноманітних програм токарної обробки деталей.

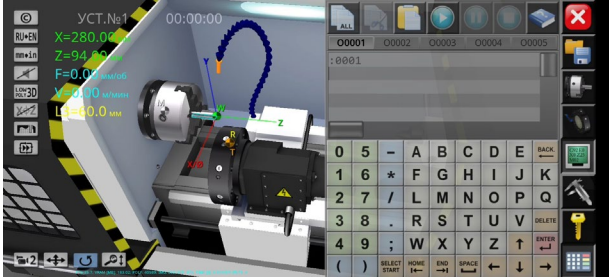

Рис. 2. Панель керування та написання програми

**Вибір інструменту.** На рис. 3 зображено панель вибору інструменту.

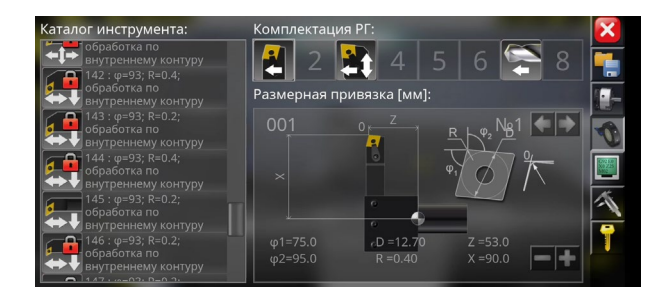

Рис.3. Панель вибору інструменту

При виборі інструменту вказується вся необхідна інформація для налагодження верстата, така як – радіус заокруглення пластини, виліт різця, кути пластини та ін.

**Вибір заготовки.** На рис. 4 показана панель заготовок. В ній обирається діаметр оброблюваної заготовки, довжина затиску заготовки у патроні, торцевий припуск на обробку, система координат інструменту, верстата та деталі.

Матеріали І-ї Міжнародної науково-технічної конференції «ПРИКЛАДНА МЕХАНІКА» присвяченої 80-ти річчю з дня народження професора Ч.В. Пульки, 2024

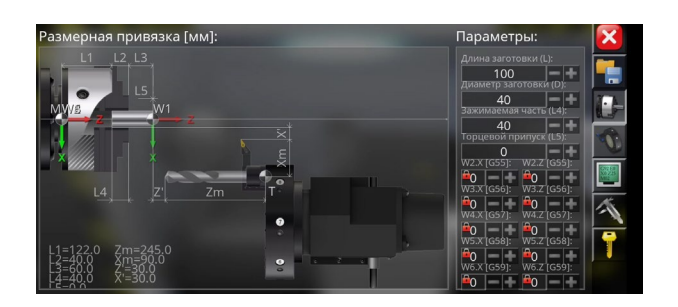

Рис.4. Панель заготовок

**Довідка.** У програмному продукті також надана можливість застосовувати зразки стандартних програм. Також у програмі наявна довідка по значенню і програмуванню підготовчих та допоміжних функцій, що показано на рис. 5.

| <b>LIST OF CODES:</b>                                                                                                    |                |   |                               |              |            |                         |       |                |              |  |
|----------------------------------------------------------------------------------------------------|----------------|---|-------------------------------|--------------|------------|-------------------------|-------|----------------|--------------|--|
|                                                                                                    | 00001          |   | 00002                         |              | 00003      |                         | COOOL |                | <b>@0005</b> |  |
| G00 - Linear Interpolation at Accelerated Feed<br>format: G00 X(U) Z(W)<br>where: X(U) - the X-axis coordinate of the endpoint: Z(W) -<br>the Z-axis coordinate of the endpoint. | :0001          |   |                               |              |            |                         |       |                |              |  |
| G01 - Linear Interpolation at Work Feed                                                                                                    |                |   |                               |              |            |                         |       |                |              |  |
| format: G01 X(U) Z(W) F                                                                                                    | n              | L |                               | A            | B          | C                       |       | E              | BACK         |  |
| where: X(U) - the X-axis coordinate of the endpoint: Z(W) -<br>the Z-axis coordinate of the endpoint; F - feed rate.                                                             |                | 6 | $\star$                       | F            | G          | H                       |       | J              | κ            |  |
|                                                                                                    | $\overline{2}$ |   |                               |              | M          | N                       | o     | P              | $\Omega$     |  |
| G02 - Clockwise Circular Interpolation<br>format: G02 X(U)_ Z(W)_ R(I,K)_                                                                                                    | 3              | 8 | ٠                             | $\mathbb{R}$ | S          |                         |       | $\overline{V}$ | DELETI       |  |
| where: X(U) - the X-axis coordinate of the arc endpoint:                                                                                                    |                | g |                               | W            | X          | $\overline{\mathbf{v}}$ |       |                | <b>ENTER</b> |  |
| Z(W) - the Z-axis coordinate of the arc endpoint; R - the arc                                                                                                    |                |   | <b>SILECT</b><br><b>START</b> | <b>HOME</b>  | <b>END</b> | SPACE                   |       |                |              |  |

Рис.5. Довідка по значенню функцій мови програмування

**Керуюча програма.** Фрагмент керуючої програми токарної обробки написаної на лабораторних заняттях студентами та реалізованої у продукті, а потім і на матеріальному металорізальному обладнання наведено на рис. 6.

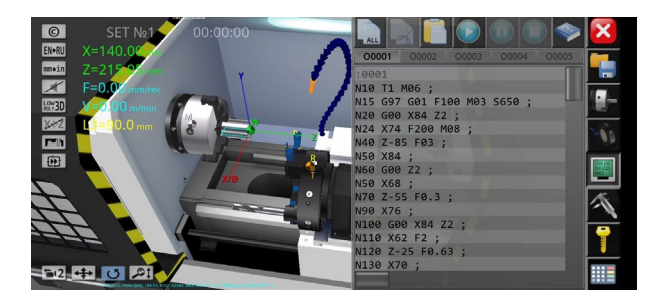

Рис.6. Фрагмент керуючої програми

**Висновки і пропозиції.** Впроваджено у навчання програмний продукт, який надає можливість відтворити на екрані комп'ютера (або іншого пристрою) модель токарного верстата з ЧПК. Наочне застосування продукту дозволяє підготувати здобувача освіти методом самостійного аналізу, проб та помилок до подальшого використання набутих навичок програмування на матеріальному обладнанні, як при навчанні, так і на виробництві. Також застосування продукту створює основу знання спеціальних G та М функцій для подальшого вивчення САМ систем з програмування обладнання ЧПК.